## **Pendaftaran Produk Versi Gratis**

Setelah anda melakukan instalasi Dayeng Web CMS versi gratis maka anda akan mendapatkan pesan pengunaan produk gratis seperti berikut dibawah ini

> **This is the free version of Dayeng Web CMS @ www.dayeng.com Please register (100% Free) to remove this message**

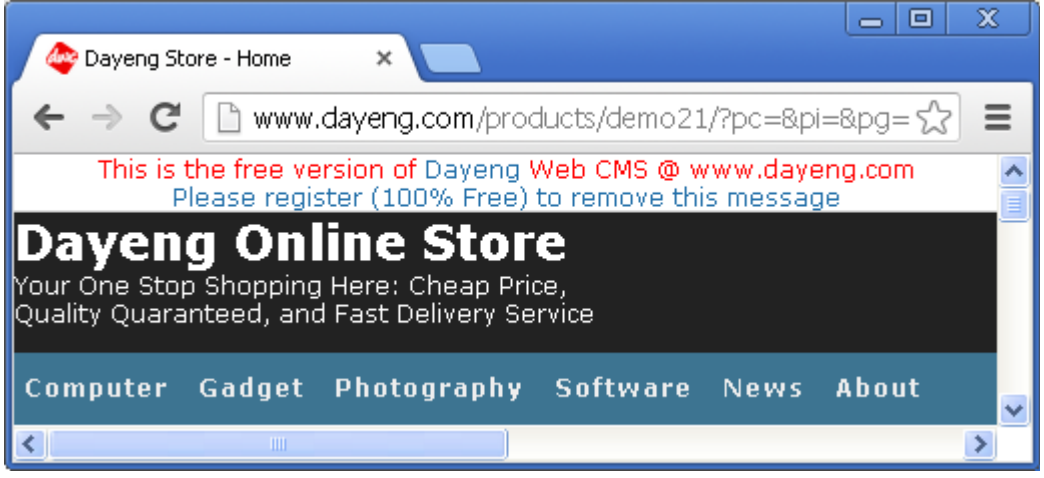

Ya, anda hanya perlu meregistrasikan produk anda secara online dengan melakukan click pada pesan "Please register (100% Free) to remove this message" tersebut.

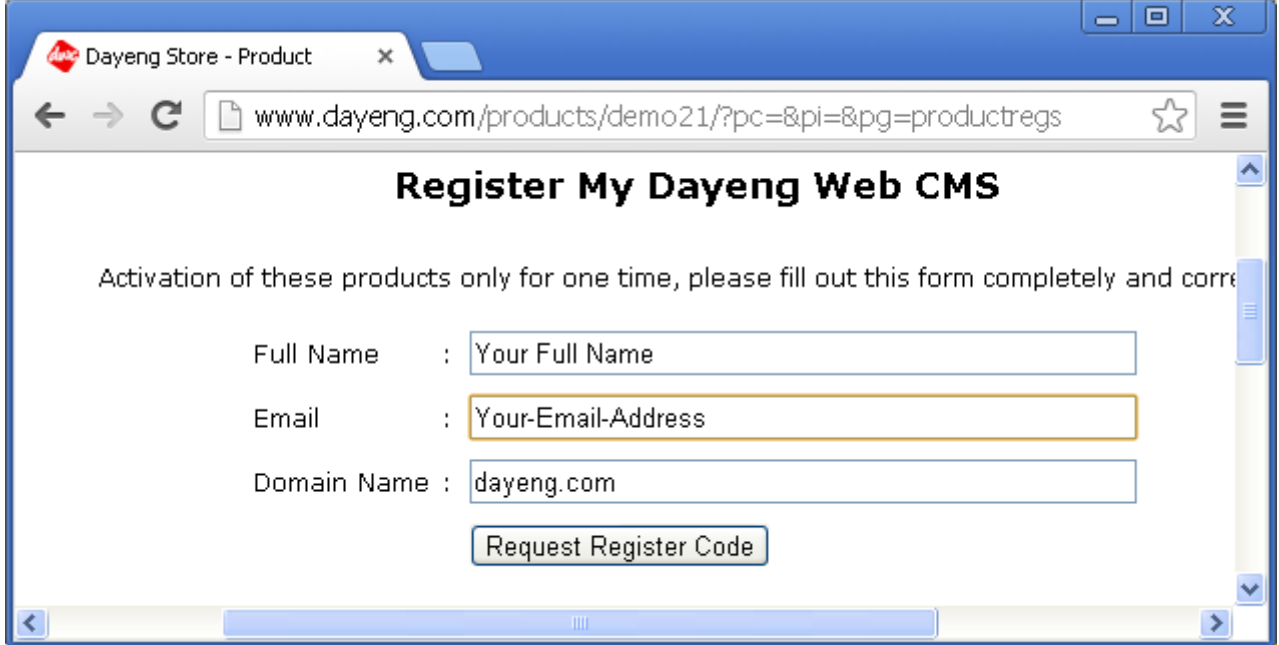

Lengkapi informasi Nama dan Email anda lalu klik tombol "Request Register Code", selanjutnya akan dikirimkan email kepada anda yang berisi link untuk menuju halaman dimana kode register anda dapat diperoleh.

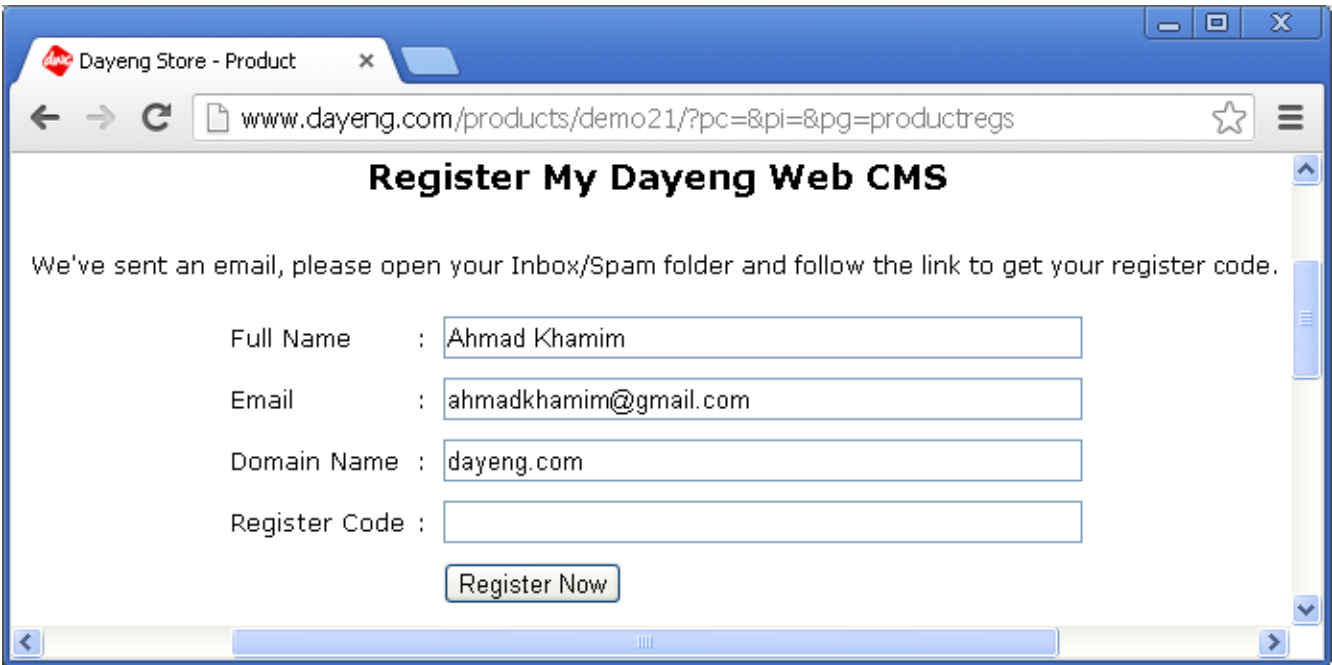

Mungkin anda akan menemukan email tersebut dalam folder SPAM anda, maka silahkan periksa juga folder SPAM anda jika tidak menemukannya di INBOX. Setelah anda mendapatkan email tersebut berikutnya anda hanya perlu klik pada link yang ada untuk membuka pendaftaran produk melalui browser, atau jika browser tidak otomatis terbuka anda dapat melakukan *copy* pada link tersebut dan *paste* di bagian alamat pada browser favorit anda.

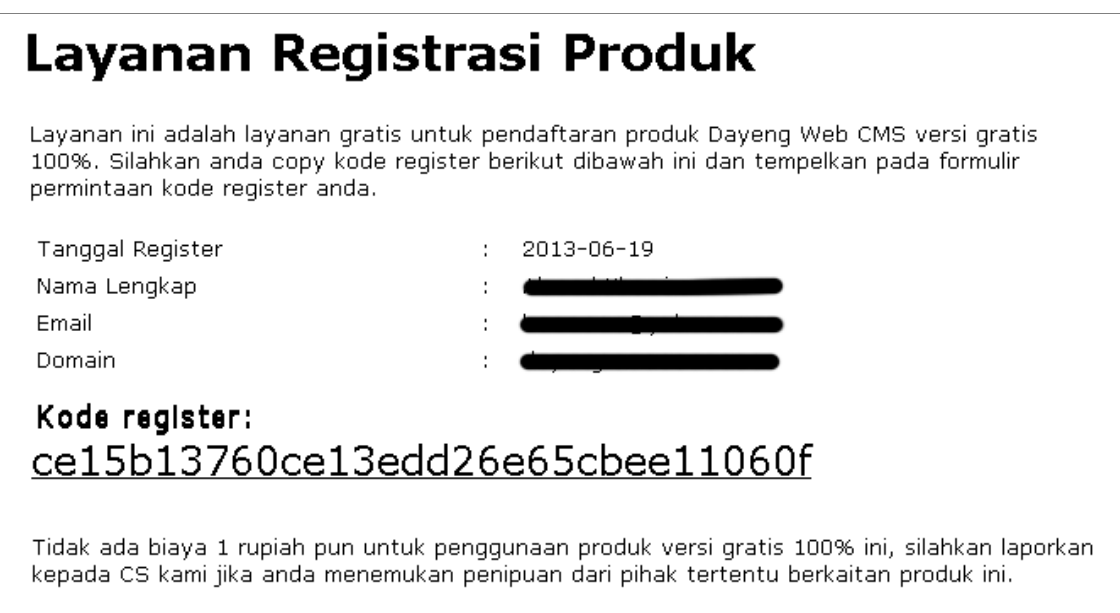

Silahkan *copy* kode register yang ada pada halaman tersebut dan *paste* kan halaman pendaftaran di website anda dan klik tombol "Register Now", jika kode register anda benar maka proses telah selesai dan anda siap menggunakan produk ini.